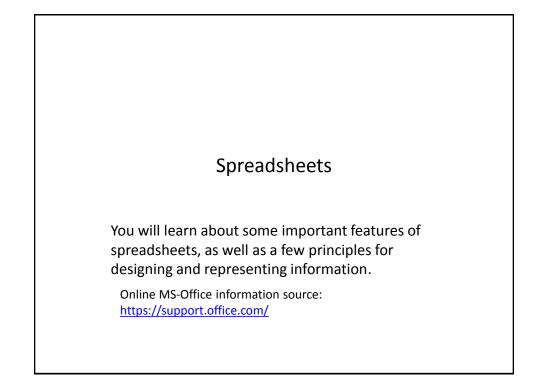

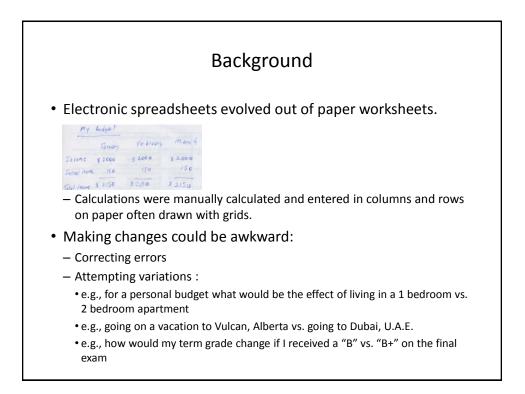

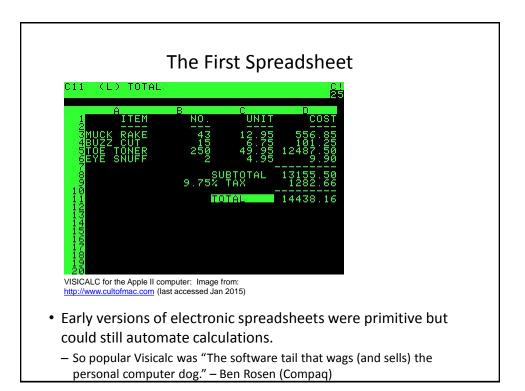

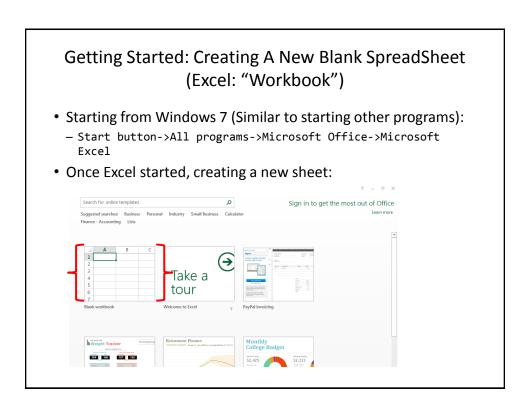

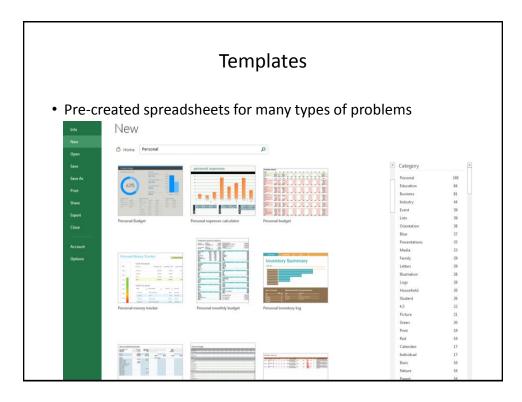

|                           | Example Template   |                         |             |        |          |   |
|---------------------------|--------------------|-------------------------|-------------|--------|----------|---|
| A                         | В                  | с                       | D           | E      | F        | G |
| 16<br>17                  |                    | Monthly Income          | Projected   | Actual | Variance | 1 |
|                           | lonthly<br>ncome   | Income 1                | 4,000       | 3,000  | -1,000   |   |
| 19                        |                    | Income 2                | 1,300       | 1,400  | 100      |   |
| 20                        |                    | Extra income            | 300         | 300 😋  | ) 0      |   |
| 21                        |                    | Other                   |             | C      | ) 0      |   |
| 22                        |                    | TOTAL INCOME            | 5,600       | 4,700  | -900     |   |
| <sup>23</sup><br>24<br>25 | lonthly<br>xpenses | Housing Expense         | Projected 💌 | Actual | Variance |   |
| 26                        | xpenses            | Second mortgage or rent | 0           | 0 🤇    | ) 0      |   |
| 27                        |                    | Phone                   | 54          | 100 🧲  | -46      |   |
| 28                        |                    | Electricity             | 44          | 56 🧉   | -12      |   |
| 29                        |                    | Gas                     | 22          | 28 🧉   | ) -6     |   |
| 30                        |                    | Water and sewer         | 8           | 8 🤇    | ) 0      |   |
| 31                        |                    | Cable                   | 34          | 34 😋   | ) 0      |   |
| 32                        |                    | Waste removal           | 10          | 10 🤇   | ) 0      |   |
| 33                        |                    | Maintenance or repairs  | 23          | 0 🖸    | 23       |   |
| 34                        |                    | Supplies                | 0           | 0 🤇    | ) 0      |   |
| 35                        |                    | Other                   | 0           | 0 🤇    | ) 0      |   |
| 36                        |                    | SUBTOTAL                | 1,195       | 736    | 459      |   |
|                           | Budget Planner     | (+)                     |             |        | 4        |   |

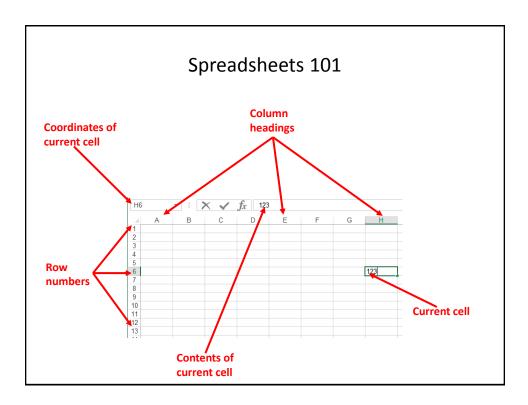

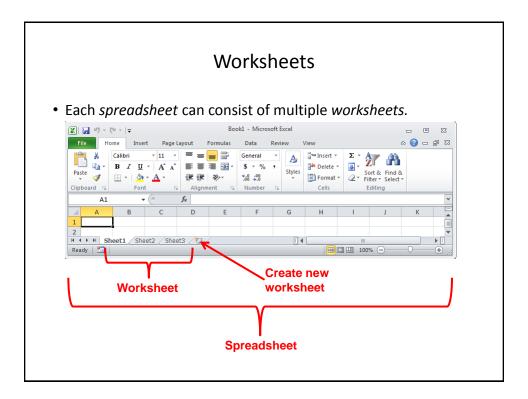

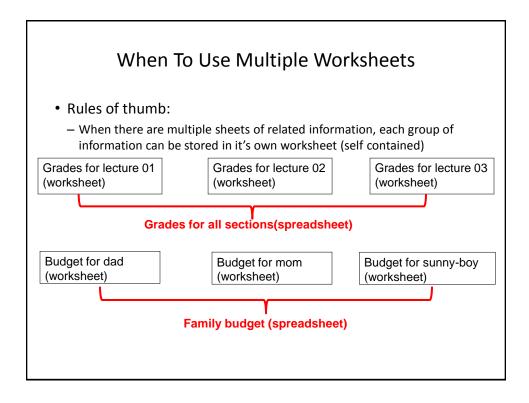

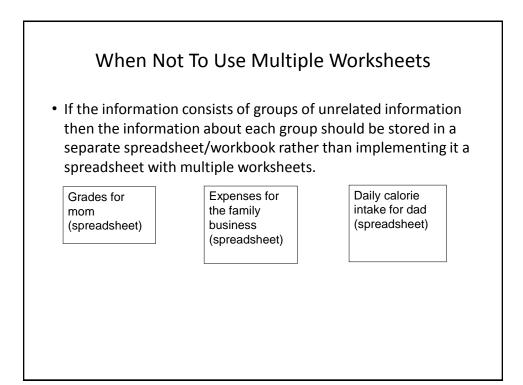

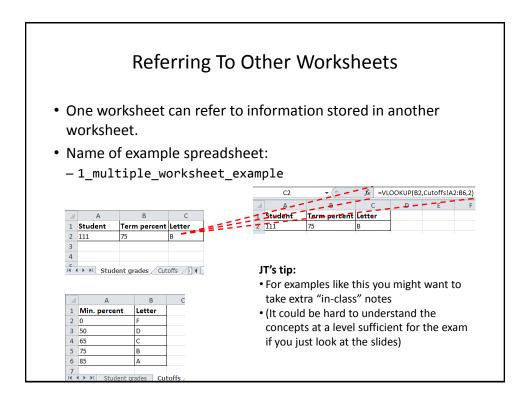

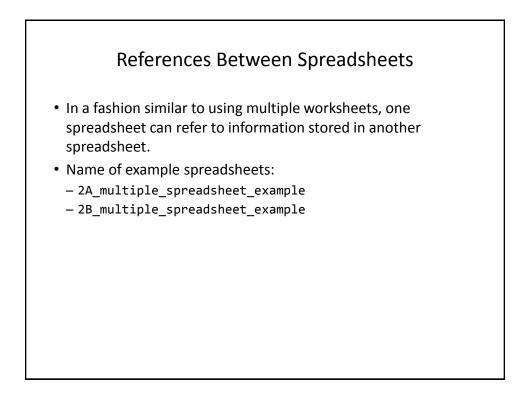

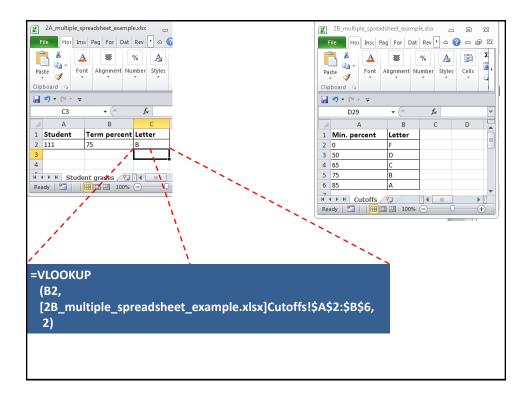

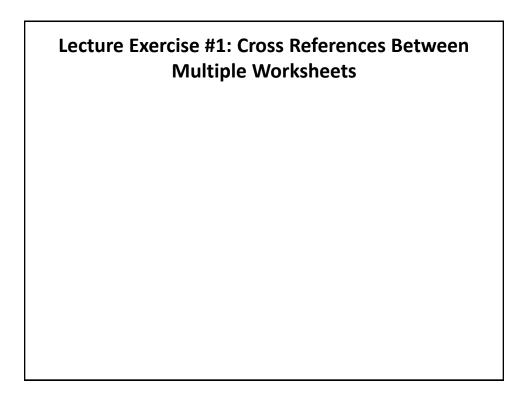

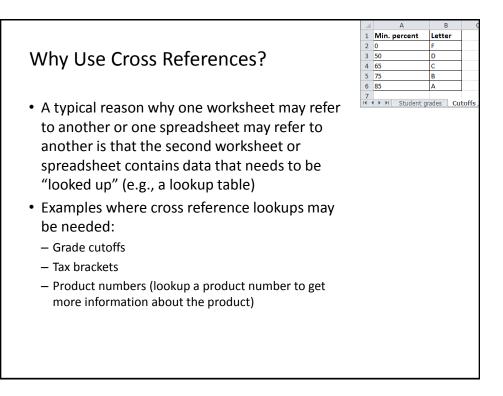

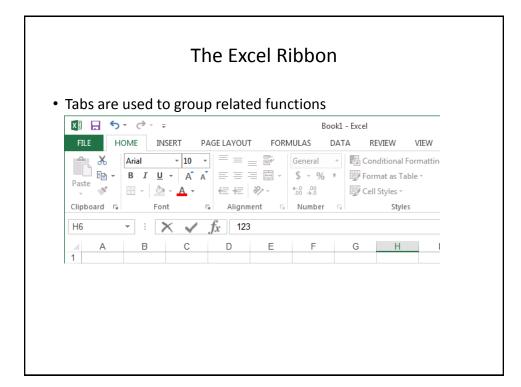

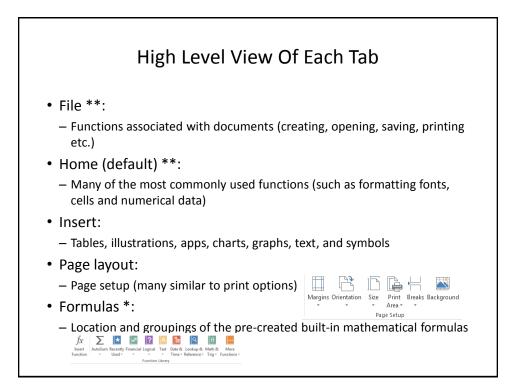

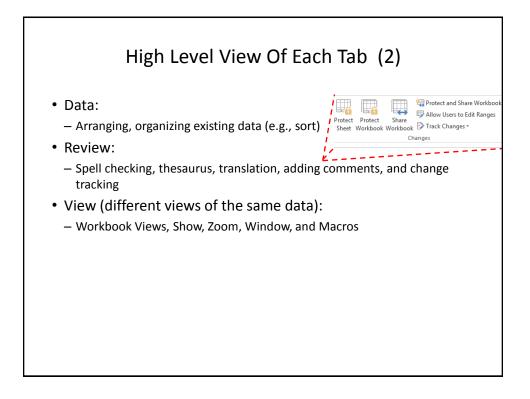

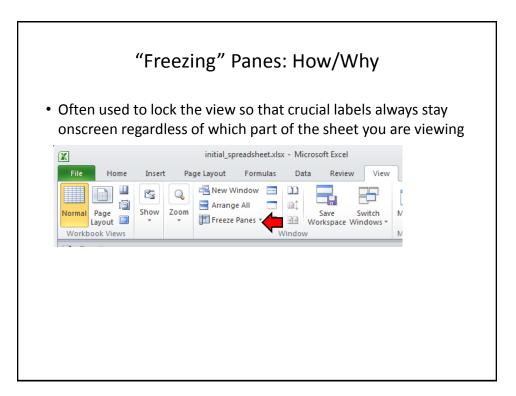

|   | Fr           | eezing            | ; Pa    | anes:      | Effe      | ect C    | )n E   | Xa   | ampl | e Spr | eads | heet    |      |
|---|--------------|-------------------|---------|------------|-----------|----------|--------|------|------|-------|------|---------|------|
|   | A3           | <b>-</b> (e       | $f_{x}$ | 111        |           |          |        |      |      |       |      |         |      |
| 1 | А            | В                 | С       | D          | E         | F        | G      |      | н    |       |      |         |      |
| 1 | CPSC 203: fa | ll 2010           |         |            |           |          |        |      |      | ſ     |      |         |      |
| 2 | Student ID   | Faculty           | A1      | A2         | A3        | A4       | Midter | m Fi | nal  |       |      |         |      |
| 3 | 111          | Science           | 4       | 4          | 4         | 3.7      | 3.3    | 2.   | 3    | l     |      |         |      |
| 4 | 112          | Social Sciences   | 3.3     | 3.3        | 3         | 3        | 2.7    | 3    |      |       |      |         |      |
| 5 | 113          | Social Sciences   | 3       | 3.3        | 3.7       | 3        | 3      | 2.   | 3    | _     |      |         |      |
| 5 | 114          | Management        | 4       | 4          | 4.3       | 4.3      | 4.3    | 4.   | 3    | _     |      |         |      |
|   | 115          | Management        | 4       | 4          | 4         | 4        | 1      | 1    |      |       |      |         |      |
|   | 116          | Management        | 3.3     | 2.7        | 3         | 2.3      | 1      | 0    |      | _     |      |         |      |
|   | 117          | Humanities        | 2.3     | 3.3        | 3         | 2.3      | 3      | 3.   | 3    | -     |      |         |      |
|   | 118          | Social Sciences   | 3.3     | 2.7        | 3.3       | 2        | 2      | 3    |      | _     |      |         |      |
|   | 119          | Management        | 4.3     | 1.7        | 3.3       | 2.3      | 2.3    | 2.   | 7    | -     |      |         |      |
|   | 120          | Management        | 4.3     | 4          | 3.7       | 3        | 3.3    | 3    |      |       |      |         |      |
|   | 121          | Kinesiology       | 4       | A          |           | В        |        | С    | D    | E     | F    | G       |      |
|   |              | and in the second | 1       | CPSC 203:  | fall 2010 |          |        |      |      |       |      |         |      |
|   |              |                   | 2       | Student ID | Facult    | y        | A1     |      | A2   | A3    | A4   | Midterm | Fina |
|   |              |                   | 45      | 153        | Humar     | nities   | 3      |      | 3.7  | 3.3   | 2.3  | 3       | 2.7  |
|   |              |                   | 46      | 154        | Kinesi    | ology    | 2.7    |      | 4    | 3.7   | 3.7  | 4       | 4.3  |
|   |              |                   | 47      | 155        | Social    | Sciences | ; 1    |      | 1.3  | 0     | 1    | 0       | 0    |
|   |              |                   |         | 156        | Social    | Sciences | ; 3    |      | 3.7  | 3.3   | 3    | 3       | 2.7  |
|   |              |                   |         | 157        |           | gement   | 2.3    |      | 3.3  | 3     | 2    | 2.3     | 3.3  |
|   |              |                   |         |            | -         | <i>,</i> |        |      |      |       | -    |         |      |
|   |              |                   |         | 158        | Social    | Sciences | 5 3.3  |      | 2.7  | 3     | 2.3  | 1.7     | 0    |
|   |              |                   | 51      |            |           |          |        |      |      |       |      |         |      |

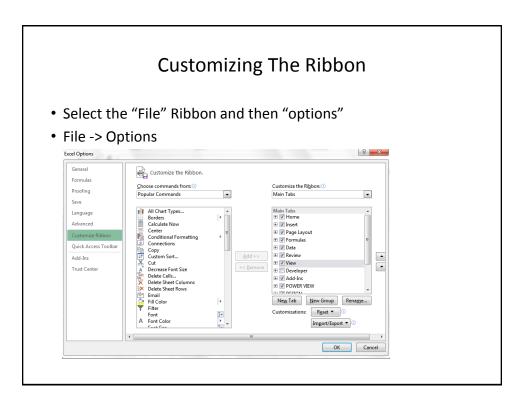

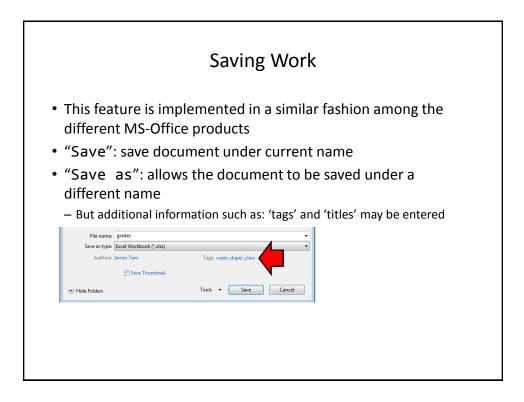

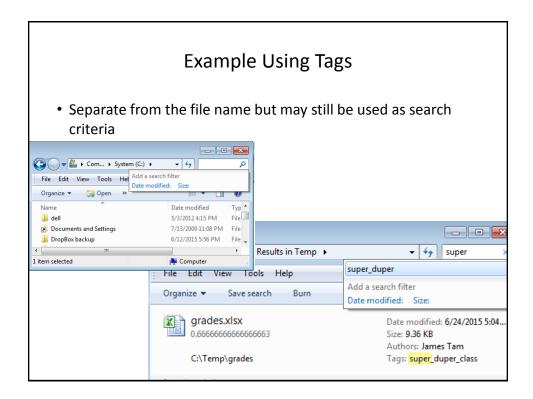

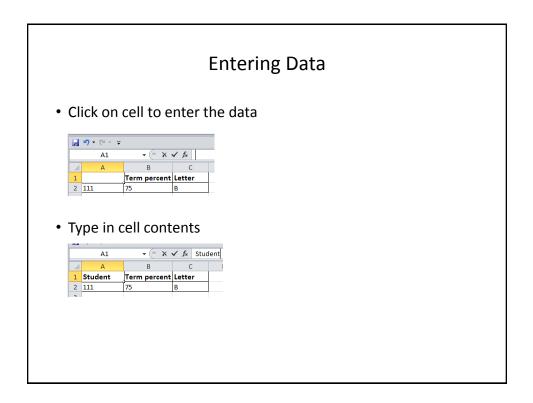

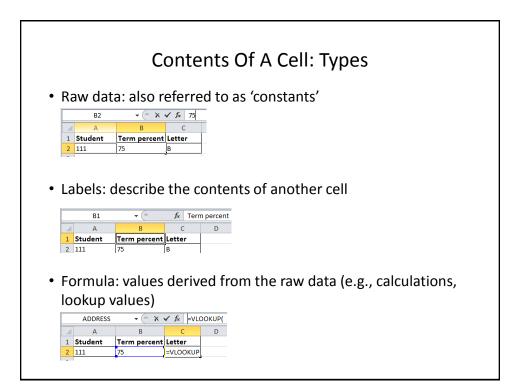

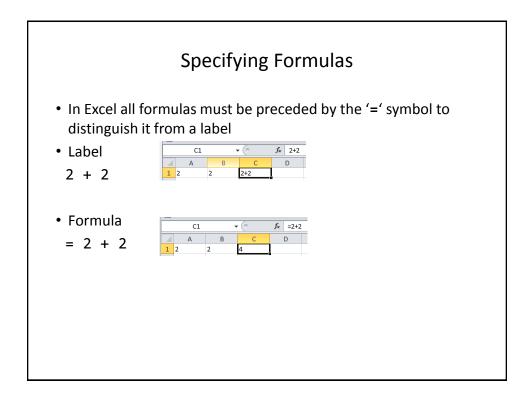

## Basic Mathematical **Operators**

| Mathematical operation | Excel operator | Example        |
|------------------------|----------------|----------------|
| Assignment             | =              | = 888          |
| Addition               | +              | = 2 <b>+</b> 2 |
| Subtraction            | -              | = 7 - 2        |
| Multiplication         | *              | = 3 * 3        |
| Division               | 1              | = 3 / 4        |
| Exponent               | ^              | = 3 ^ 2        |

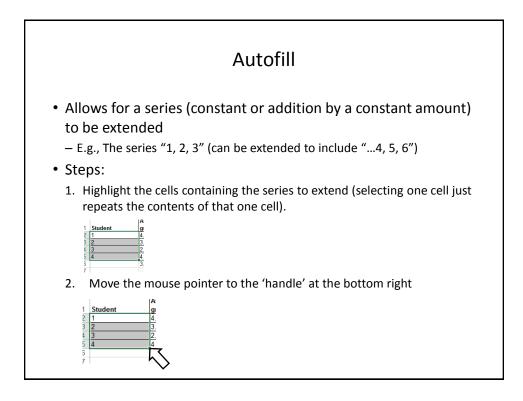

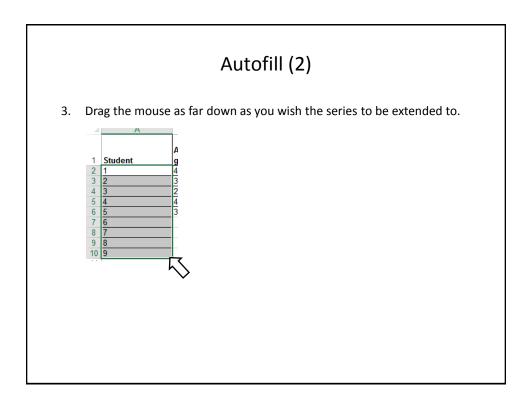

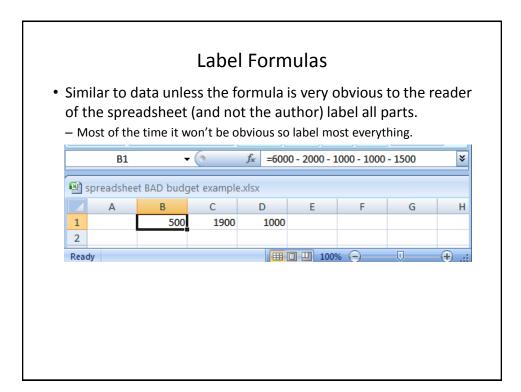

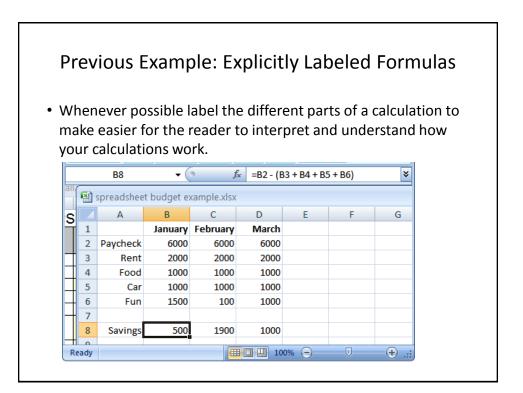

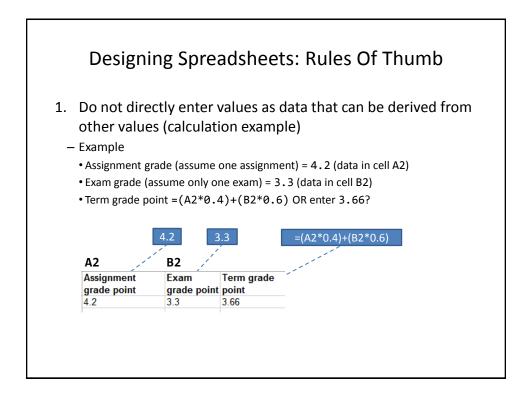

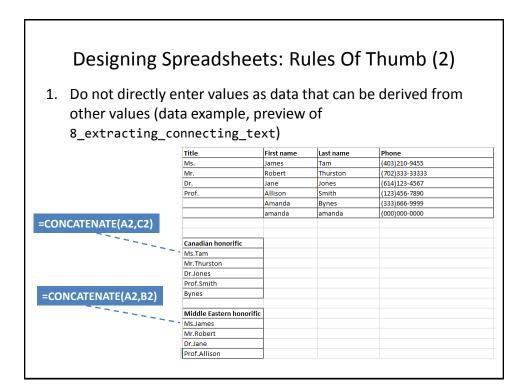

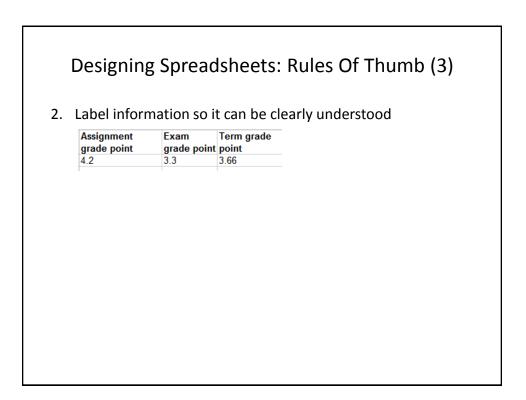

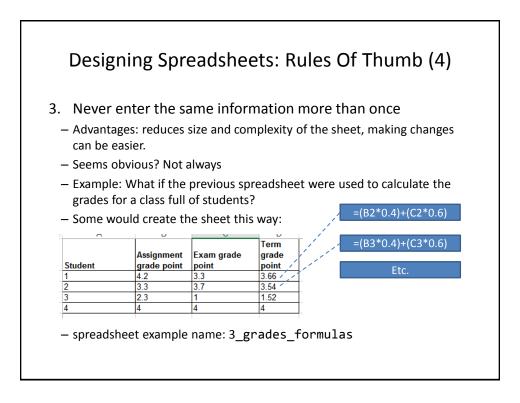

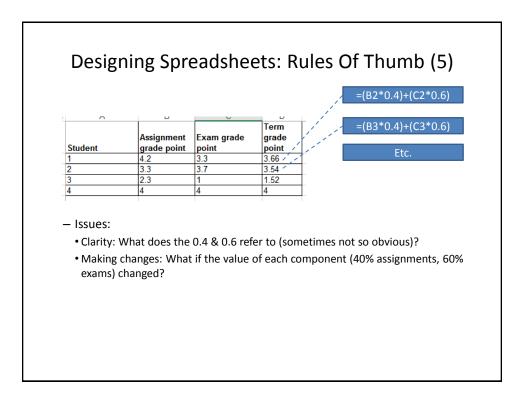

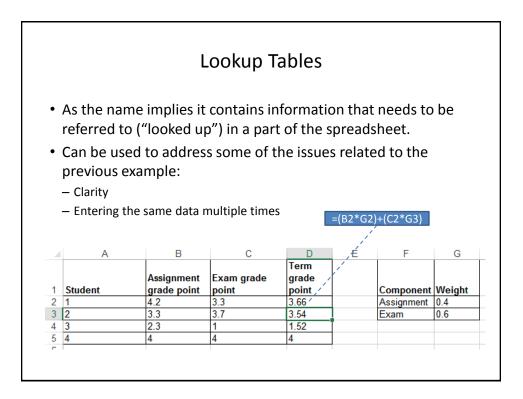

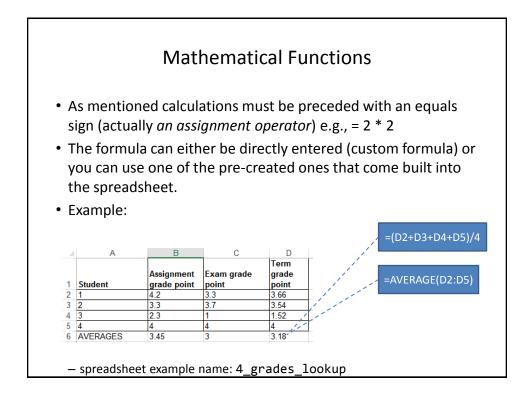

| Level | Operation                                    | Symbol |  |
|-------|----------------------------------------------|--------|--|
| 1     | Brackets (inner before outer)                | ()     |  |
| 2     | Exponent                                     | ^      |  |
| 3     | Multiplication,<br>Division                  | * /    |  |
| 4     | Addition,<br>Subtraction                     | + -    |  |
|       | ries of operators freexpression is evaluated |        |  |

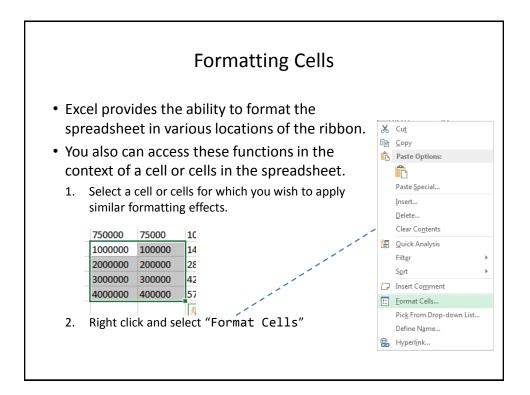

| Formatting Cell | s (3)                                                                                                    |
|-----------------|----------------------------------------------------------------------------------------------------|
| Format Cells    | <ul> <li>Currency: <ul> <li>Currency sign</li> <li>Several options for displaying negative numbers</li> <li>Columns aligns decimal points</li> </ul> </li> <li>Accounting: <ul> <li>Similar to currency but no special options for displaying negative values</li> </ul> </li> <li>Date, Time: <ul> <li>Both allow display in different formats</li> <li>Percentage: %</li> <li>Fraction: /</li> </ul> </li> </ul> |
| OK Cancel       |                                                                                                    |

| Formatting Cel | lls (3)                                                                                                    |
|----------------|----------------------------------------------------------------------------------------------------|
| Format Cells   | <ul> <li>Scientific:</li> <li>Text: <ul> <li>Treats everything (even numbers) as text</li> <li>Cell is displayed exactly as entered.</li> </ul> </li> <li>Special: <ul> <li>Country specific information (zip)</li> </ul> </li> <li>Custom:</li> </ul> |
| OK Cancel      |                                                                                                    |
|                |                                                                                                    |

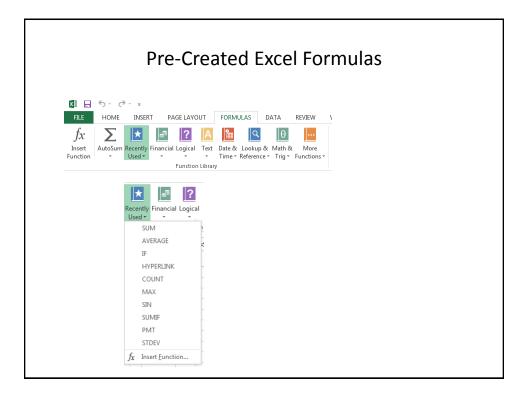

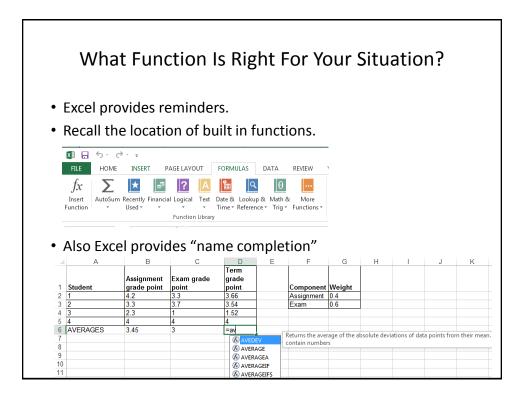

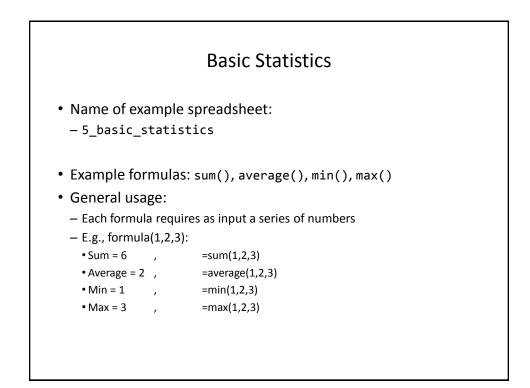

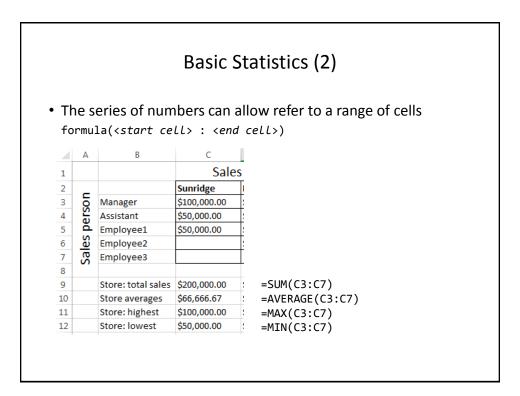

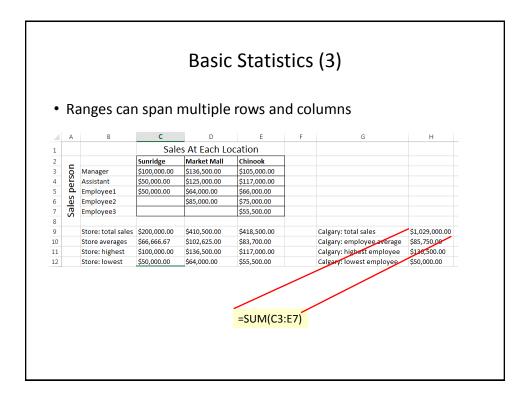

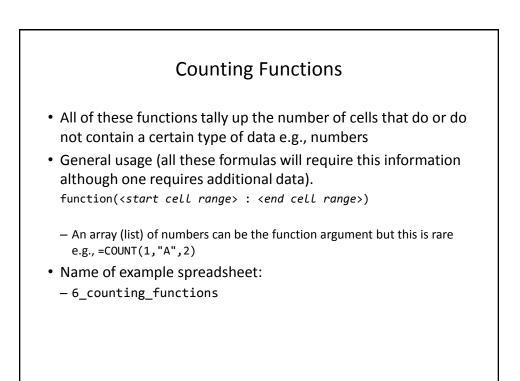

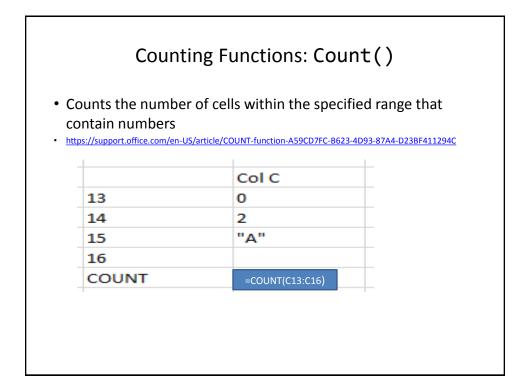

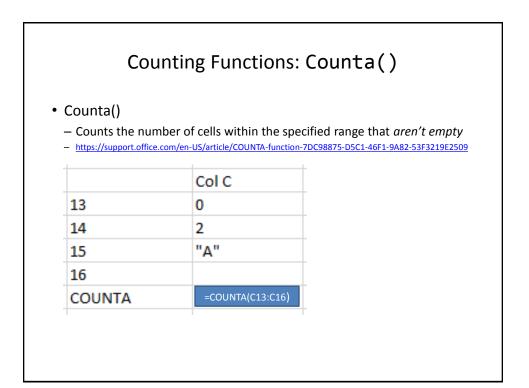

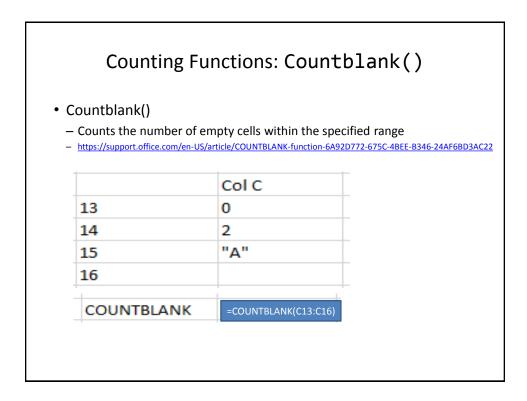

## String

- A series of characters which include alphabetic characters, numeric digits and special characters such as space, punctuation or other symbols (#,\$...).
- String is another name for text

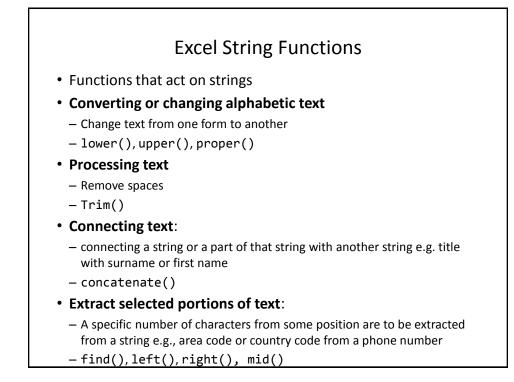

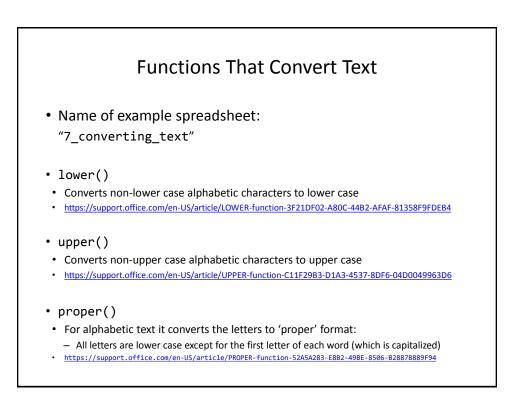

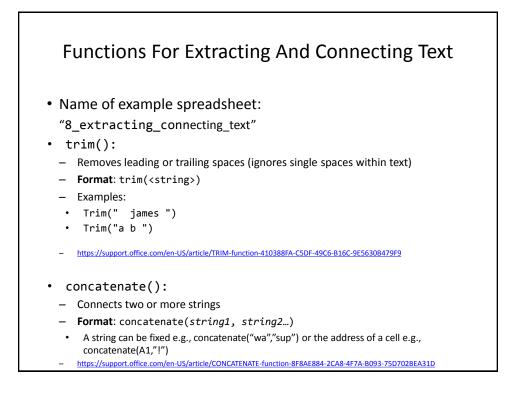

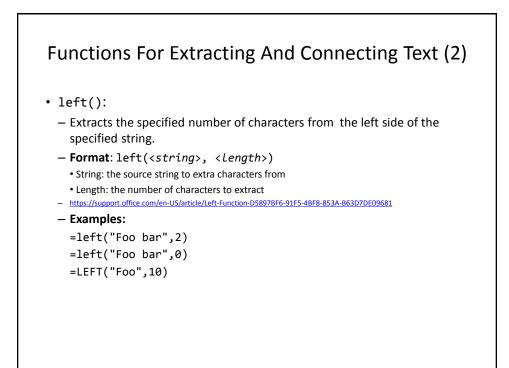

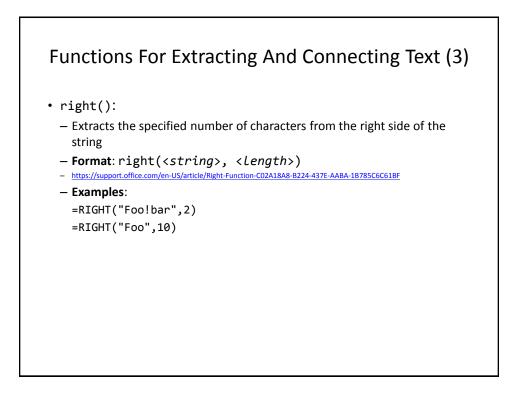

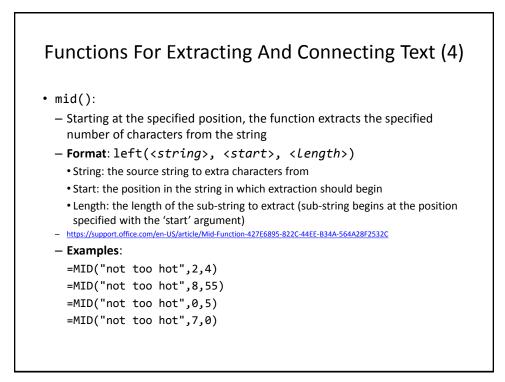

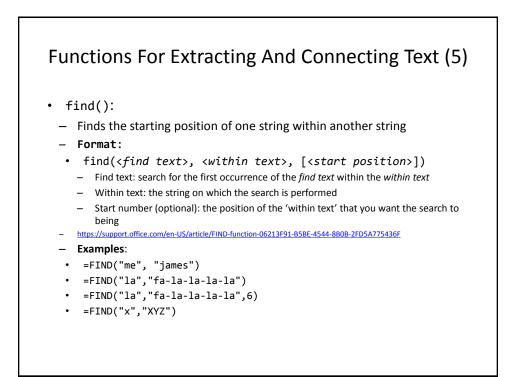

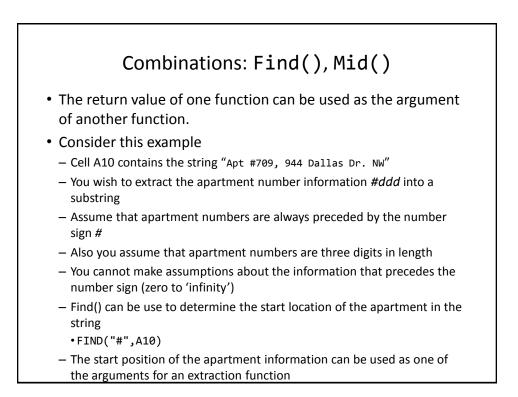

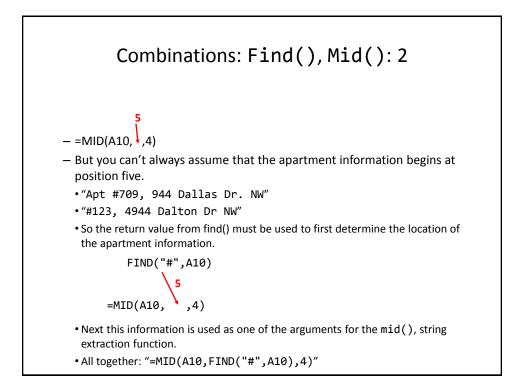

| Why I                                                                                                    | Bother?                                                                                     |
|----------------------------------------------------------------------------------------------------|---------------------------------------------------------------------------------------------|
| <ul> <li>When would you ever use Exc</li> <li>Sometimes the data has alrea <ul> <li>Data may combine fields or inclu</li> <li>403-123-4567 (postal code and p</li> <li>(403)111-2222 (as above but add</li> </ul> </li> </ul> | dy been entered into the sheet<br>de extraneous information:<br>hone number combined, dash) |
| <ol> <li>Labor saving         <ul> <li>Retyping a large dataset may be t</li> </ul> </li> </ol>                                                                                                    | ime consuming<br>reuse (copy and paste) the trimming                                        |
| SUM $$ : $$ $f_x$ =MID(G2, 2, FIND(                                                                                                    | ")",G2)-2)                                                                                  |
| G         H           1         Phone         Area code           2         (403)210-9455         =MID(G2, 2, FIND(")",G2)-2)           3         (123)456-7890           4         (604)604-6040                             |                                                                                             |

|              | Different vi<br>earlier exai |             |                                                                     | ata may be needeo | d (from an                                                   |
|--------------|------------------------------|-------------|---------------------------------------------------------------------|-------------------|--------------------------------------------------------------|
| 6            | arlier exa                   | mnle shee   | t)                                                                  |                   |                                                              |
| <sup>c</sup> | Jurner exui                  | inple shee  |                                                                     |                   |                                                              |
|              | A                            | В           | с                                                                   | D                 |                                                              |
| 1            | Title                        | First name  | Last name                                                           | Phone             |                                                              |
| 2            | Ms.                          | James       | Tam                                                                 | (403)210-9455     |                                                              |
| з            | Mr.                          | Robert      | Thurston                                                            | (702)333-33333    |                                                              |
| 4            | Dr.                          | Jane        | Jones                                                               | (614)123-4567     |                                                              |
| 5            | Prof.                        | Allison     | Smith                                                               | (123)456-7890     |                                                              |
| _            | In Canada t                  | he proper g | reeting will                                                        | be "Dr. Jones"    | _                                                            |
|              | In Canada t<br>CONCATENA     |             |                                                                     | honorific         |                                                              |
| -            | CONCATENA<br>In other cou    | TE(A2,C2    | ) Canadian<br>Ms.Tam<br>Mr.Thurst<br>Dr.Jones<br>Prof.Smit<br>Bynes | honorific         | Ms.James                                                     |
| -            | CONCATENA                    | TE(A2,C2    | ) Canadian<br>Ms.Tam<br>Mr.Thurst<br>Dr.Jones<br>Prof.Smit<br>Bynes | honorific         | " Middle Eastern honorit<br>Ms.James<br>Mr.Robert<br>Dr.Jane |

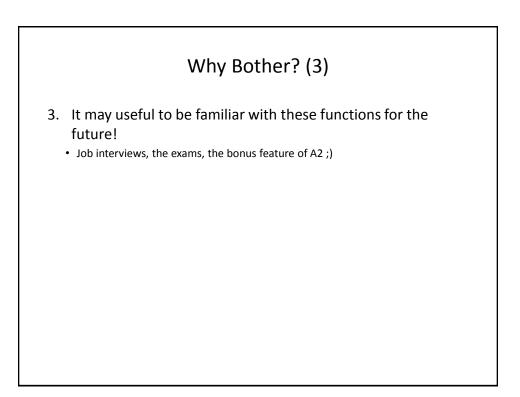

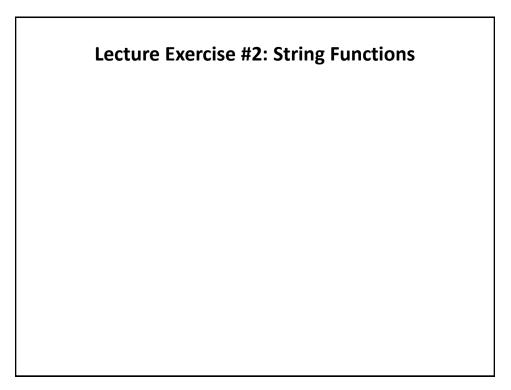

## Lecture Exercise #3: String Functions (If There Is Time)

## Date And Time Functions

- Name of example spreadsheet:
  - "9\_date\_time"
- today()
  - Displays the current date (month/day/year) e.g., 07/15/2015
- now()
  - Displays the current date (as above) and time (hour/minute with a 24 hour clock) e.g., 18:42
- Both: determine the time/date based on the settings of the computer on which the worksheet is run.
  - Updates occur when the files is opened or when the spreadsheet recalculates new values.

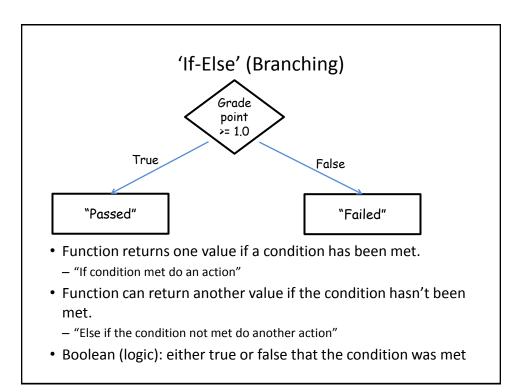

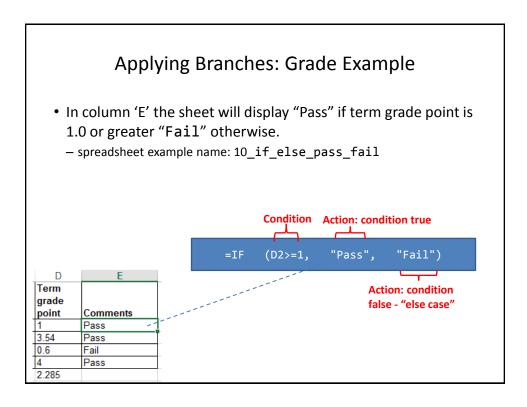

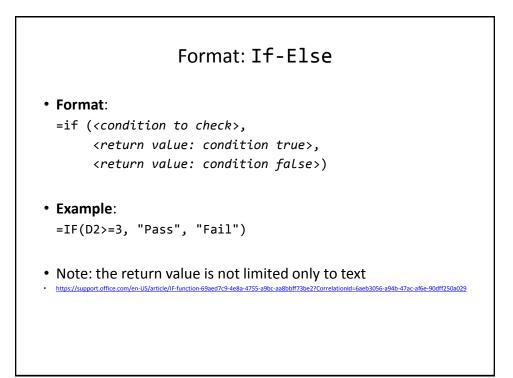

| Math | Excel | Meaning                |
|------|-------|------------------------|
| <    | <     | Less than              |
| >    | >     | Greater than           |
| =    | =     | Equal to               |
| ≤    | <=    | Less than, equal to    |
| ≥    | >=    | Greater than, equal to |
| ¥    | <>    | Not equal to           |

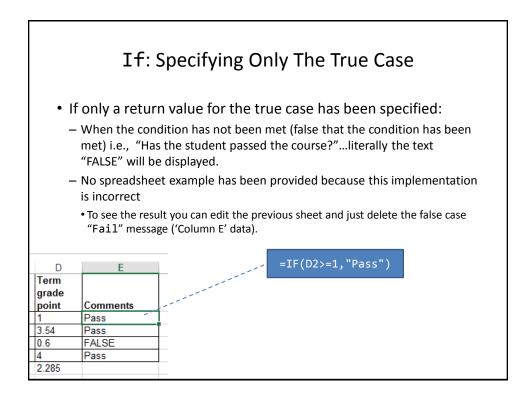

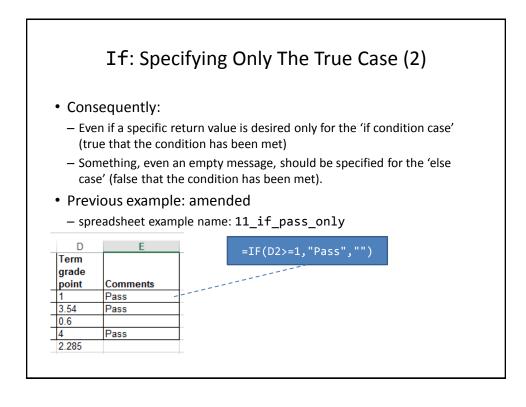

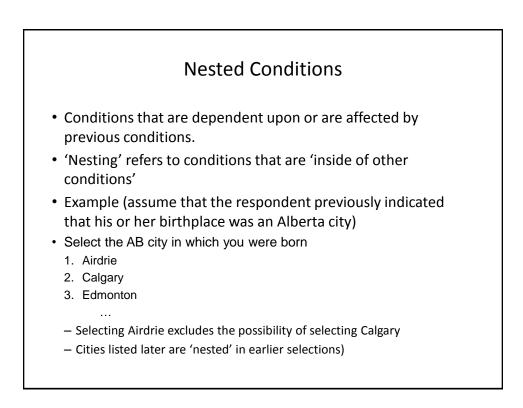

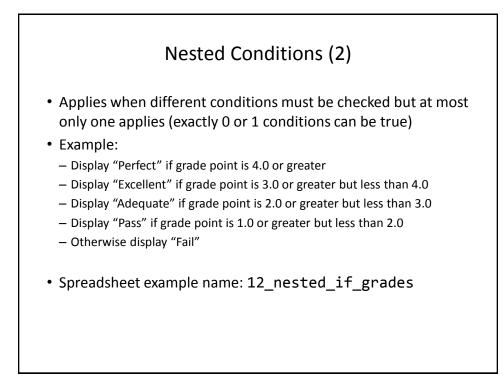

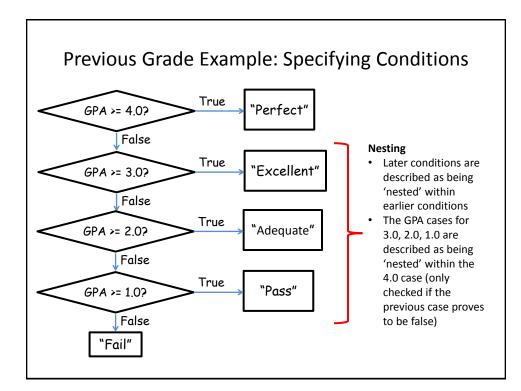

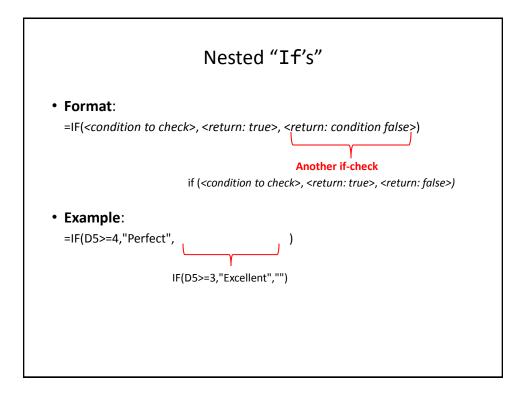

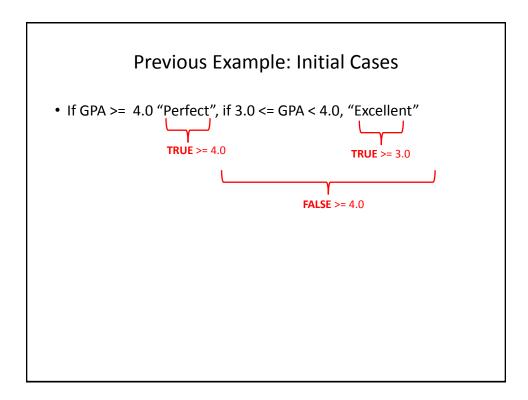

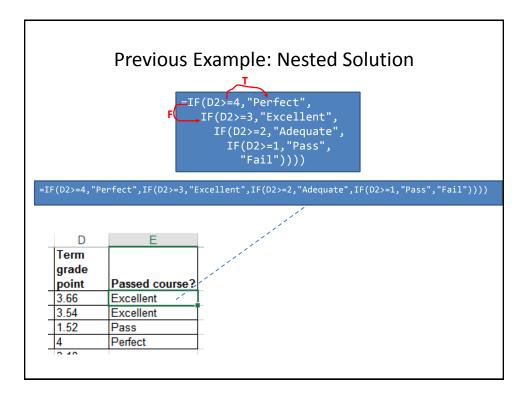

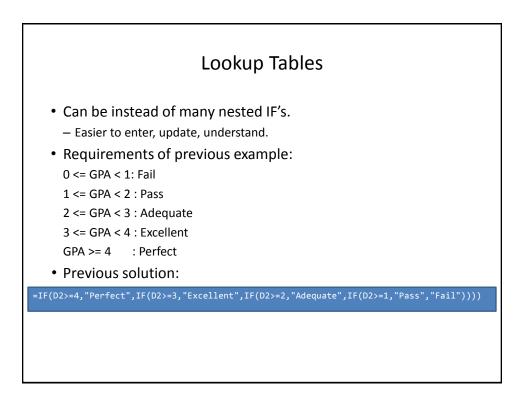

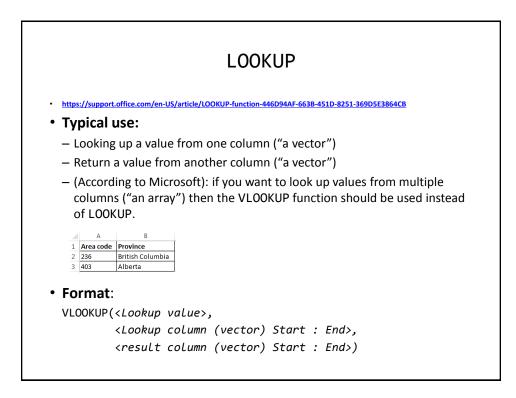

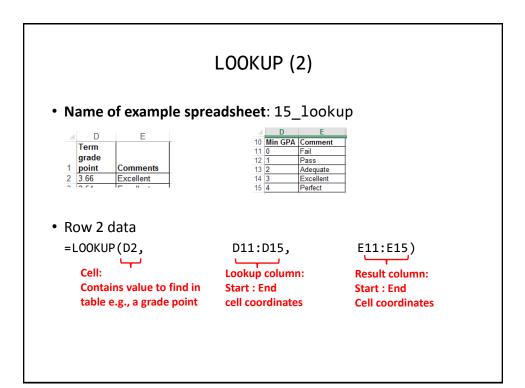

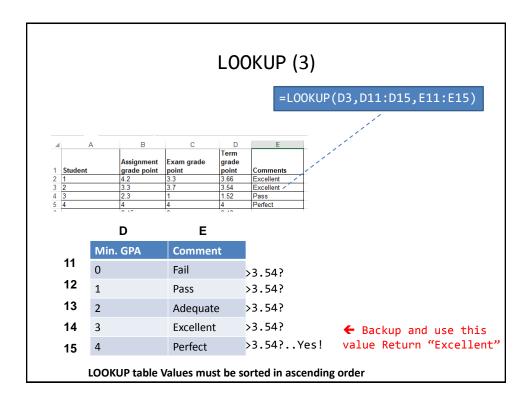

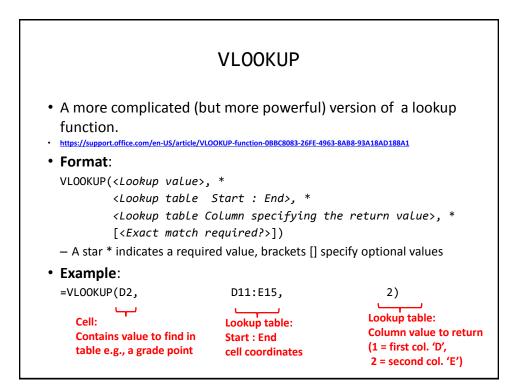

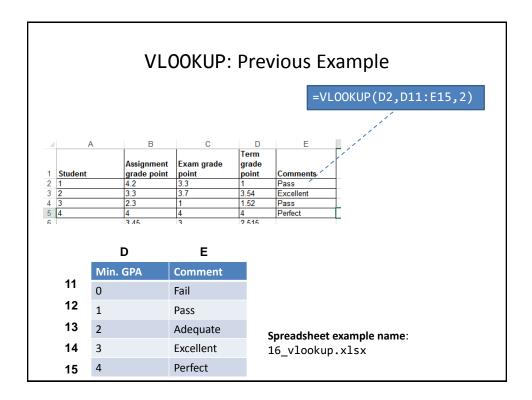

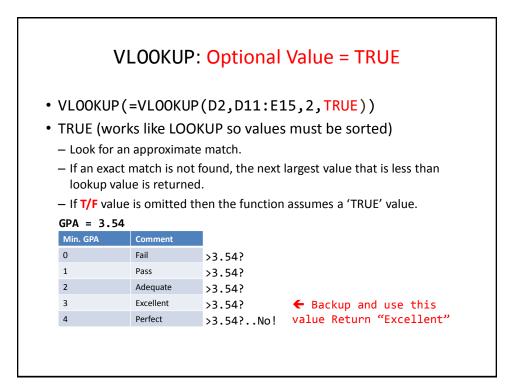

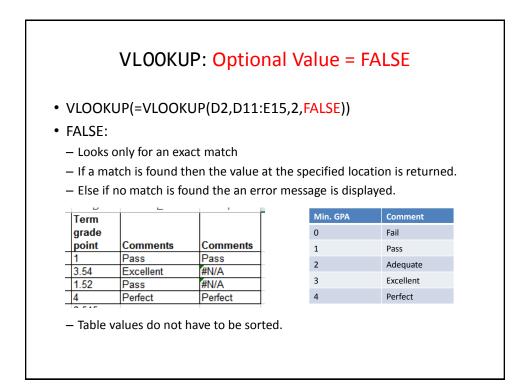

|     | VLOOKUP:                                                       | Optional Va   | lue = TRUE/F          | ALSE           |
|-----|----------------------------------------------------------------|---------------|-----------------------|----------------|
| • T | RUE                                                            |               |                       |                |
| -   | <ul> <li>Use when looking a<br/>order) E.g. grades,</li> </ul> | •             | values (must be in a  | scending       |
|     | Income range                                                   | Min for range | Tax rate              |                |
|     | 0 - \$20,000                                                   | 0             | 0%                    |                |
|     | > \$20,000                                                     | 20,000        | 10%                   |                |
| -   | ALSE:<br>- Use when there is a<br>SIN numbers, prod            |               | okup (order is not im | portant) e.g., |
|     | Product number                                                 | Name          | Price                 |                |
| ſ   | B00KAI3KW2                                                     | Xbox One      | \$449                 |                |
| 1   | B00BGA9WK2                                                     | Playstation 4 | \$449                 |                |

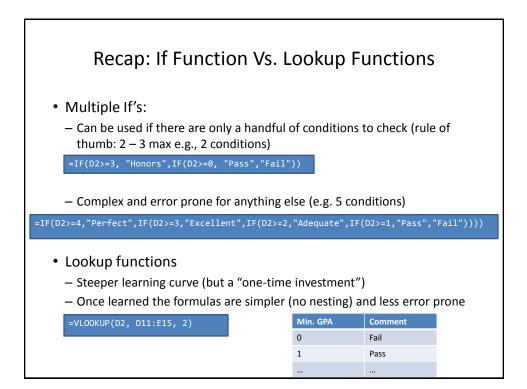

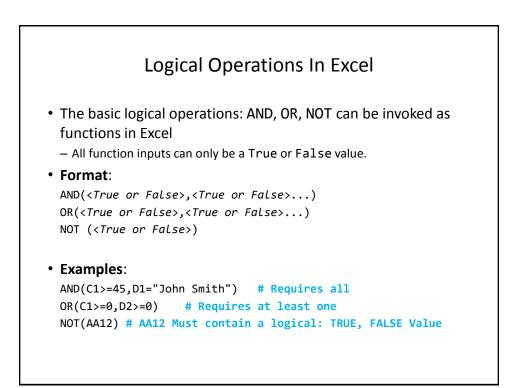

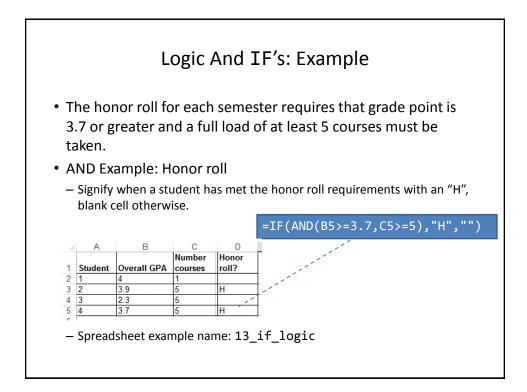

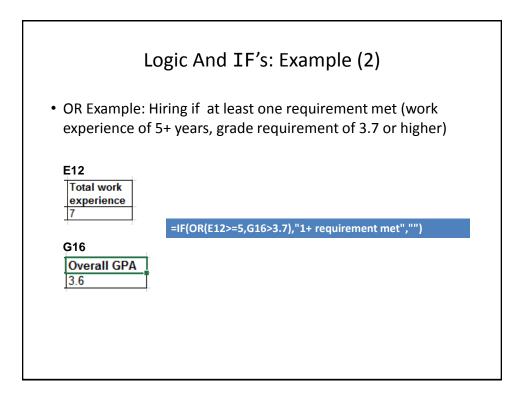

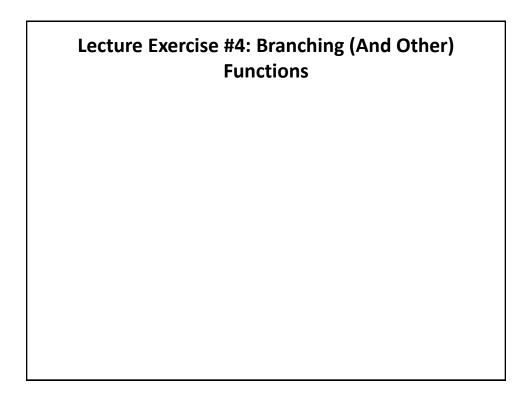

## **Conditional Counting Functions**

- Increases a tally count if one or conditions have been met
- COUNTIF(): count if a particular condition has been met
- COUNTIFS(): count if all conditions have been met

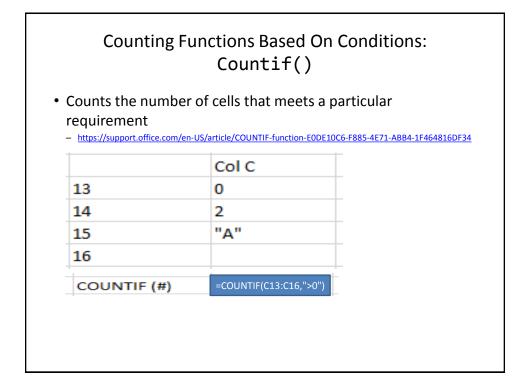

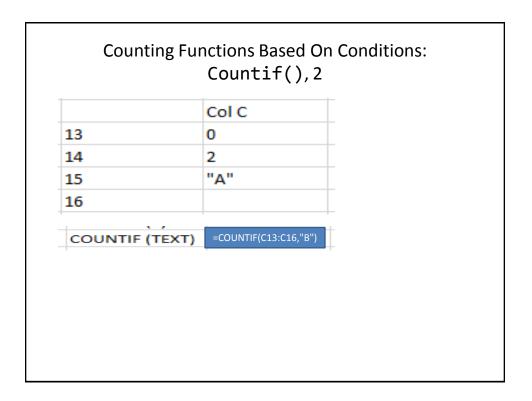

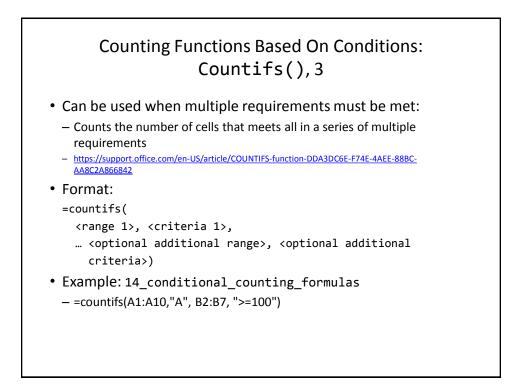

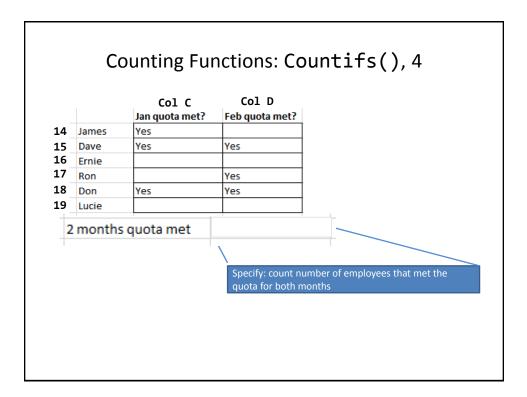

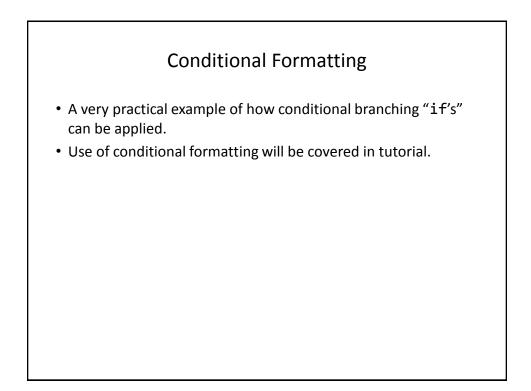

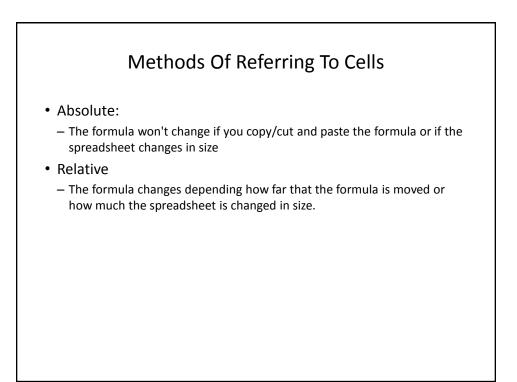

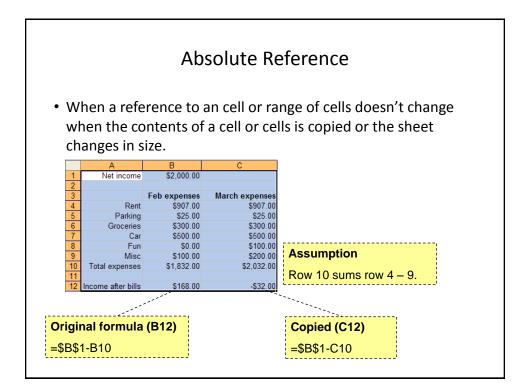

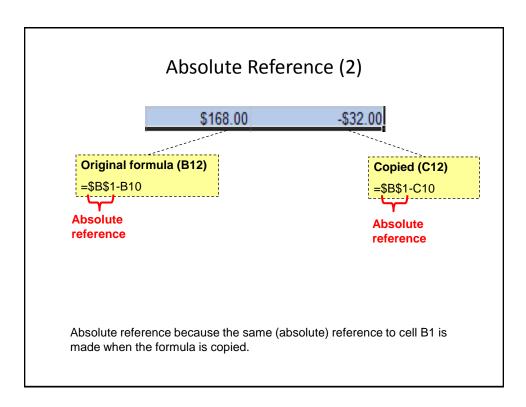

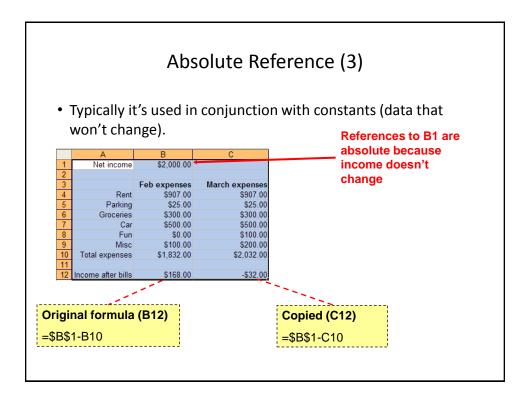

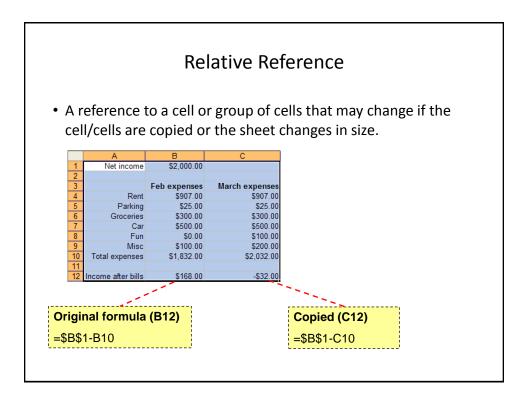

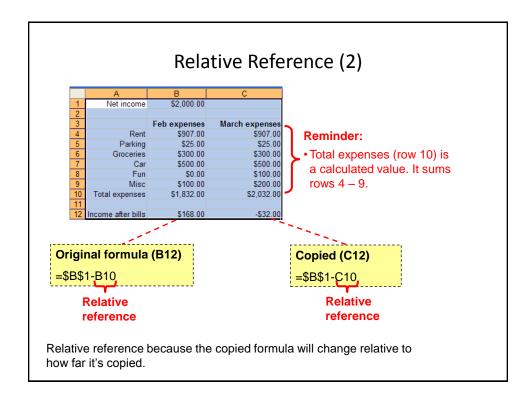

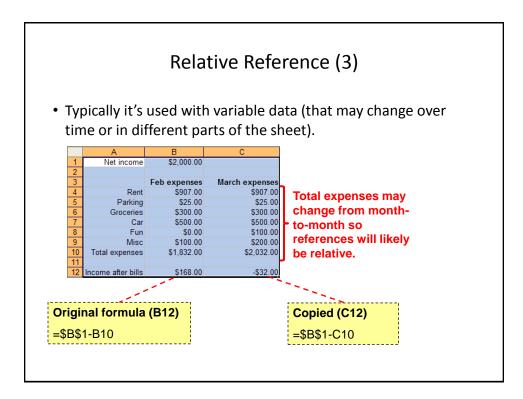

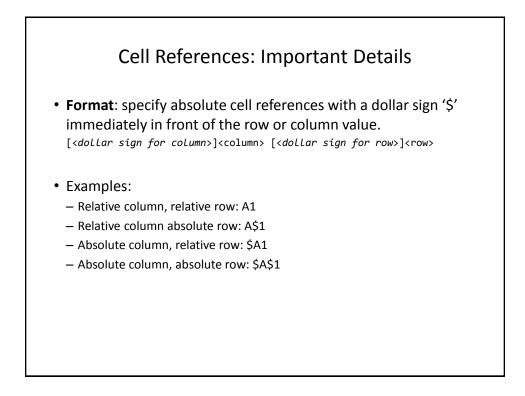

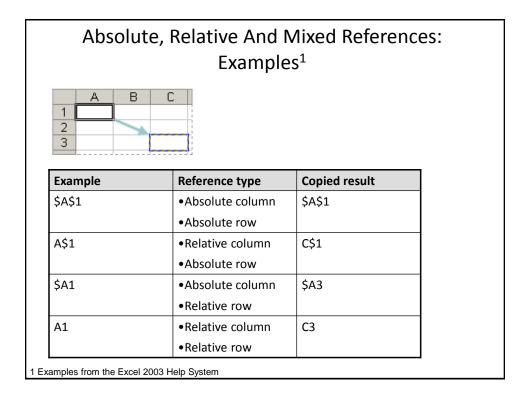

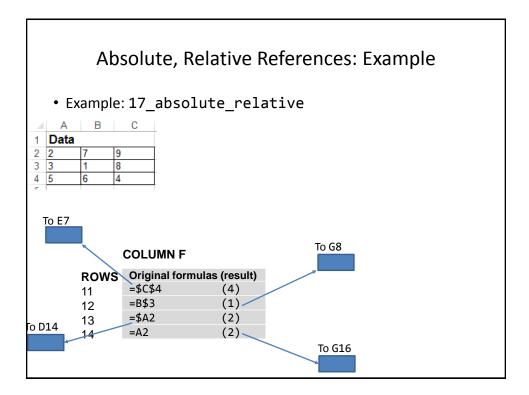

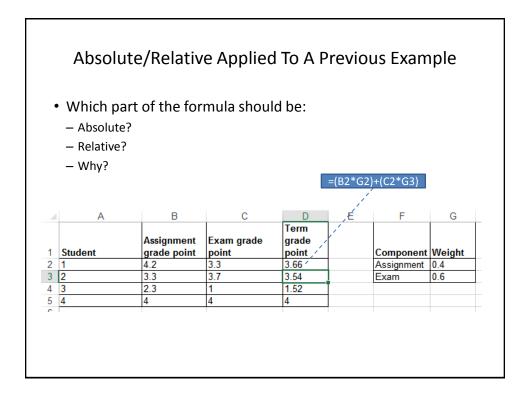

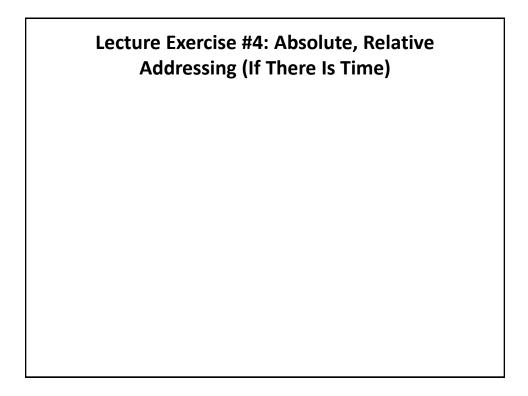

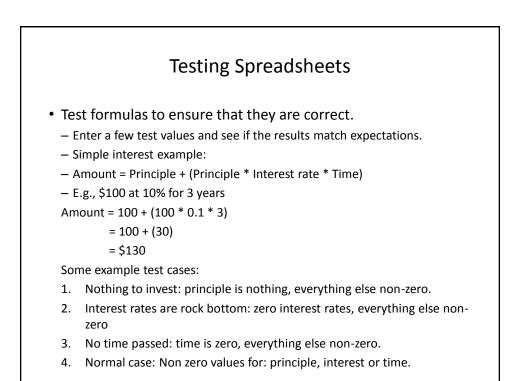

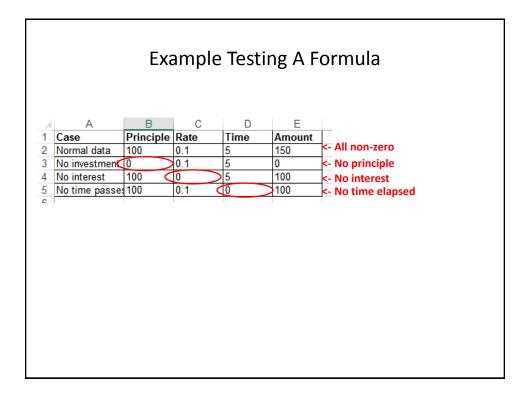

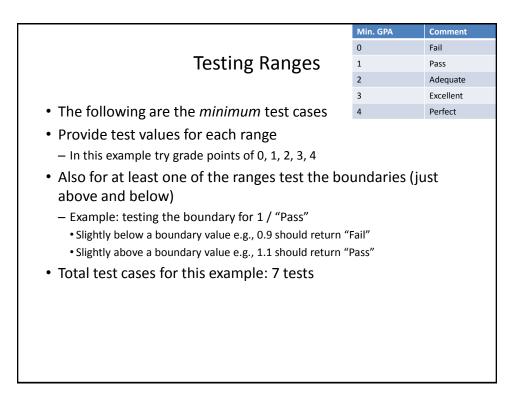

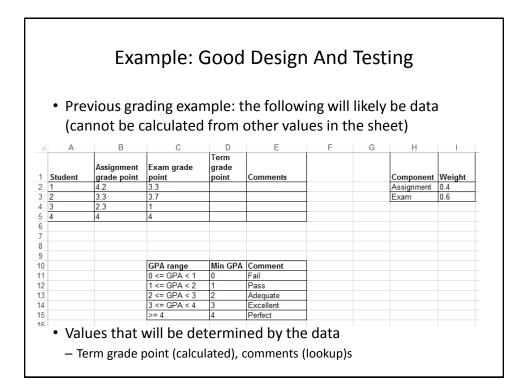

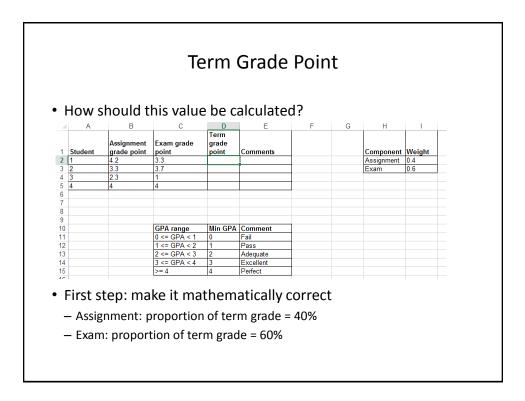

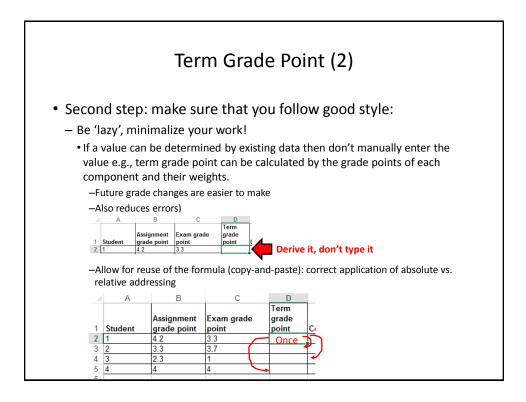

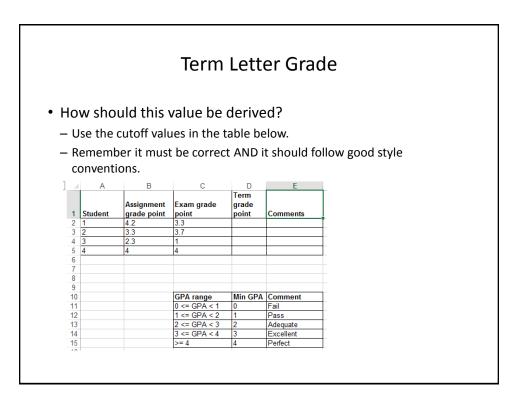

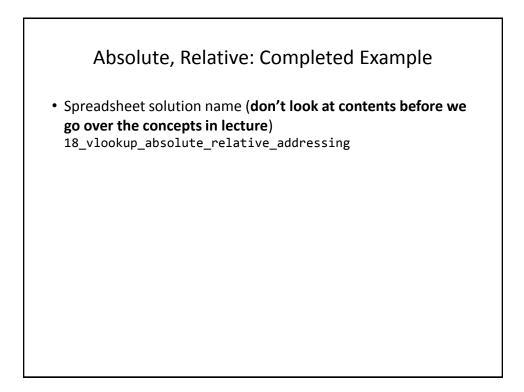

### Graphic Design And Spreadsheets

- Using color
- C.R.A.P.
- · Fonts and font effects
- Text vs. graphs and charts

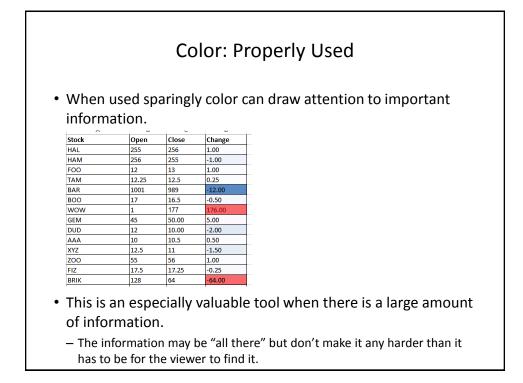

| anuary 1 2013<br>Ianuary 7 2013 | Balance from 2012                              |        |     |           |
|---------------------------------|------------------------------------------------|--------|-----|-----------|
| anuary 7 2013                   |                                                | 2023.4 |     | 2023.4    |
|                                 | Electricity                                    |        | 223 | 1800.40   |
| anuary 9 2013                   | House                                          |        | 910 | 890.40    |
| anuary 10 2013                  | From savings                                   | 1280   |     | 2170.40   |
| anuary 13 2013                  | Gas                                            |        | 110 | 2060.40   |
| anuary 15 2013                  | Cash                                           |        | 20  | 2040.40   |
| anuary 31 2014                  | Interest                                       | 2.29   |     | 2042.69   |
|                                 | ability to make inforr<br>der to understand wh |        |     | oped to a |

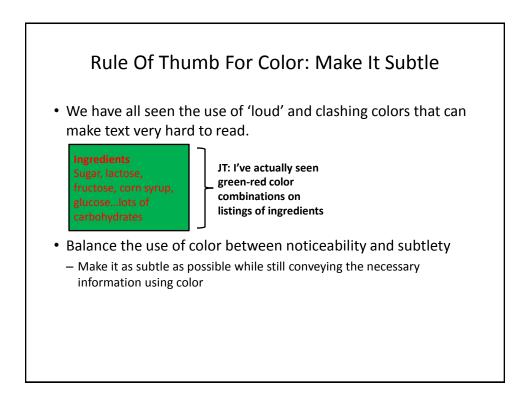

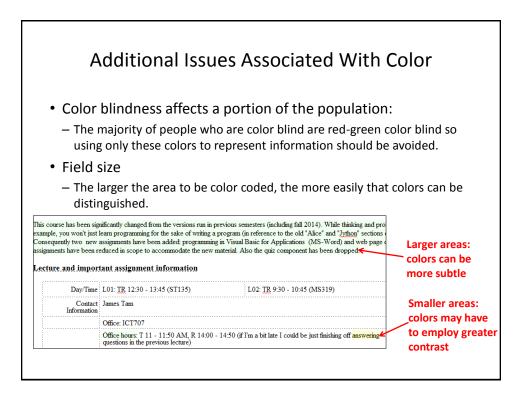

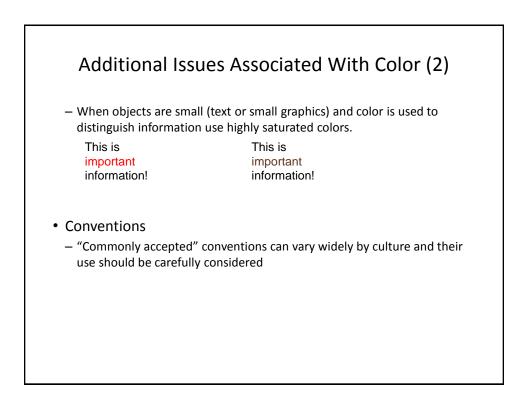

|        | Equat                      | China                                    | lonon                         | India                      | France                              |
|--------|----------------------------|------------------------------------------|-------------------------------|----------------------------|-------------------------------------|
|        | Egypt                      | Griina                                   | Japan                         | Inula                      | Fiance                              |
| Red    | • Death                    | •Happiness                               | • Anger,<br>Danger            | • Life,<br>creativity      | • Aristocracy,<br>Freedom,<br>Peace |
| Blue   | • Virtue, Faith,<br>Truth  | • Heavens,<br>Clouds                     | •Villainy                     |                            | • Freedom, peace                    |
| Green  | • Fertility,<br>Strength   | • Ming<br>Dynasty,<br>Heavens,<br>Clouds | • Future,<br>Youth,<br>Energy | • Prosperity,<br>Fertility | •Criminality                        |
| Yellow | • Happiness,<br>Prosperity | • Birth,<br>Wealth,<br>Power             | • Grace,<br>Nobility          | •Success                   | •Temporary                          |
| White  | ۰Joy                       | • Death,<br>Purity                       | •Death                        | • Death,<br>Purity         | Neutrality                          |

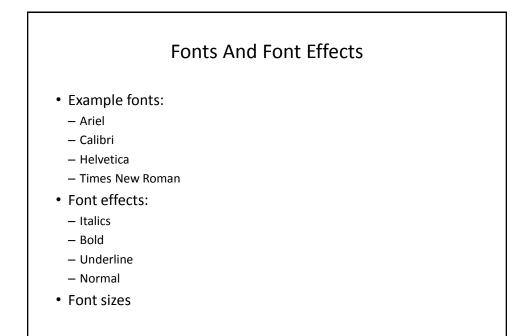

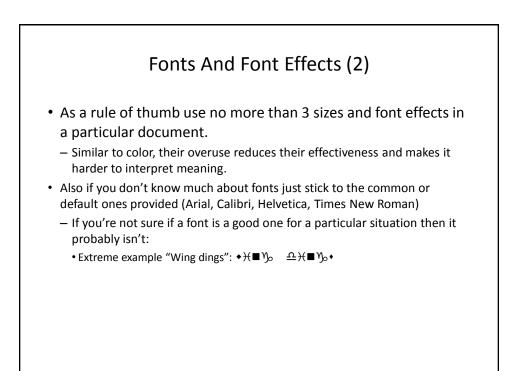

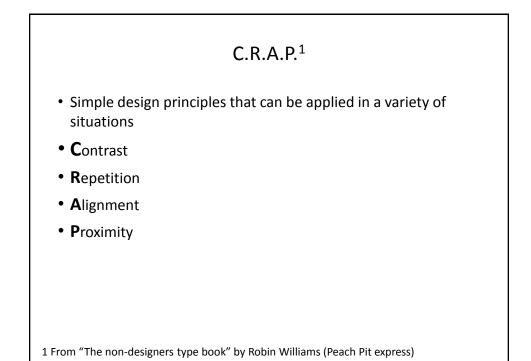

### **Contrast & Repetition**

- Contrast:
  - Make different things look significantly different
- Repetition (Consistency):
  - Repeat conventions throughout the interface to tie elements together

#### Example: No Contrast

|            |                 | -   | -  | -  |         | -     |                 |
|------------|-----------------|-----|----|----|---------|-------|-----------------|
| Student ID | Faculty         | A1  | A2 | A3 | Midterm | Final | Term Percentage |
| 111        | Science         | 95  | 90 | 88 | 75      | 66    | 76.2            |
| 112        | Social Sciences | 80  | 80 | 75 | 70      | 75    | 74.5            |
| 113        | Social Sciences | 78  | 80 | 85 | 75      | 65    | 72.8            |
| 114        | Management      | 100 | 90 | 85 | 80      | 75    | 81.5            |
| 115        | Management      | 100 | 95 | 90 | 90      | 95    | 93.5            |
| 116        | Management      | 75  | 70 | 75 | 50      | 30    | 49              |
| 117        | Humanities      | 65  | 80 | 75 | 70      | 80    | 75              |

|            | Exa             | mple | : We | ak C | Contras | st    |                 |
|------------|-----------------|------|------|------|---------|-------|-----------------|
| Student ID | Faculty         | A1   | A2   | A3   | Midterm | Final | Term Percentage |
| 111        | Science         | 95   | 90   | 88   | 75      | 66    |                 |
| 112        | Social Sciences | 80   | 80   | 75   | 70      | 75    | 74.5            |
| 113        | Social Sciences | 78   | 80   | 85   | 75      | 65    | 72.8            |
| 114        | Management      | 100  | 90   | 85   | 80      | 75    | 81.5            |
| 115        | Management      | 100  | 95   | 90   | 90      | 95    | 93.5            |
| 116        | Management      | 75   | 70   | 75   | 50      | 30    |                 |
| 117        | Humanities      | 65   | 80   | 75   | 70      | 80    |                 |

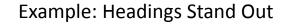

- Good contrast:
  - If contrast is not (or weakly) employed for a small set of data it may not be a large issue.
  - But for larger data sets ("real data") it may make it more work than is necessary.

| Term       |       |         |    |    |     |                 |            |
|------------|-------|---------|----|----|-----|-----------------|------------|
| Percentage | Final | Midterm | A3 | A2 | A1  | Faculty         | Student ID |
| 76.        | 66    | 75      | 88 | 90 | 95  | Science         | 111        |
| 74.        | 75    | 70      | 75 | 80 | 80  | Social Sciences | 112        |
| 72.        | 65    | 75      | 85 | 80 | 78  | Social Sciences | 113        |
| 81.        | 75    | 80      | 85 | 90 | 100 | Management      | 114        |
| 93.        | 95    | 90      | 90 | 95 | 100 | Management      | 115        |
| 4          | 30    | 50      | 75 | 70 | 75  | Management      | 116        |
| 7.         | 80    | 70      | 75 | 80 | 65  | Humanities      | 117        |

- Repetition:
  - Same fonts, font sizes and font effects used in the headings vs. the data.
  - Makes it easier to see and understand the structure

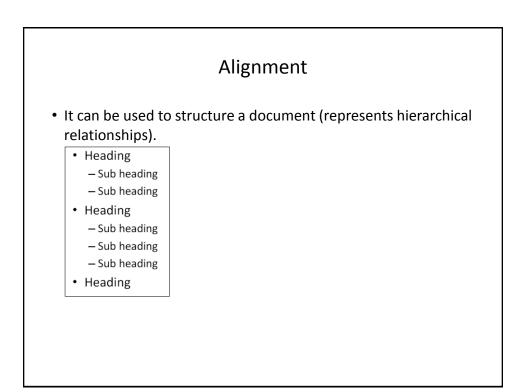

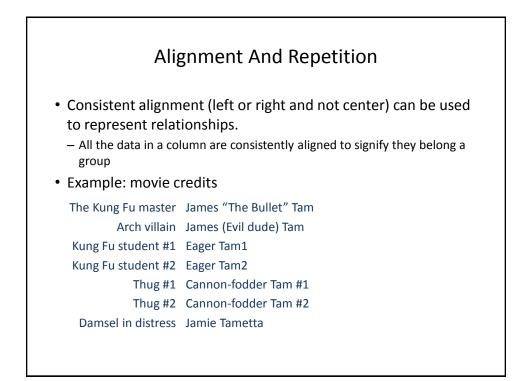

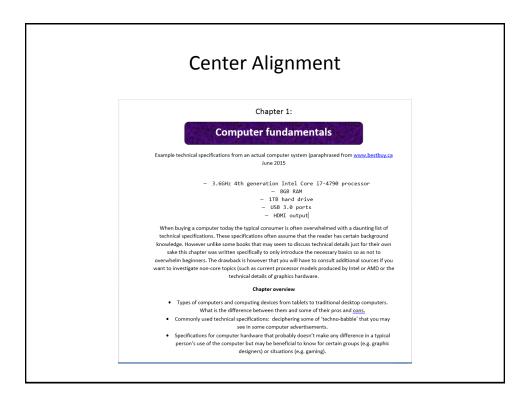

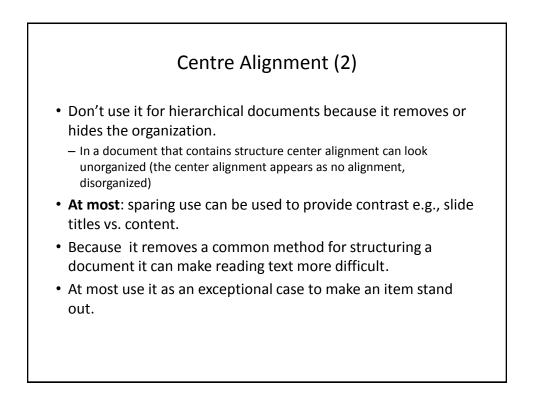

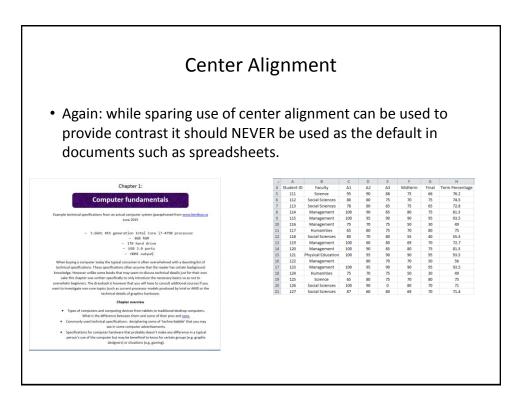

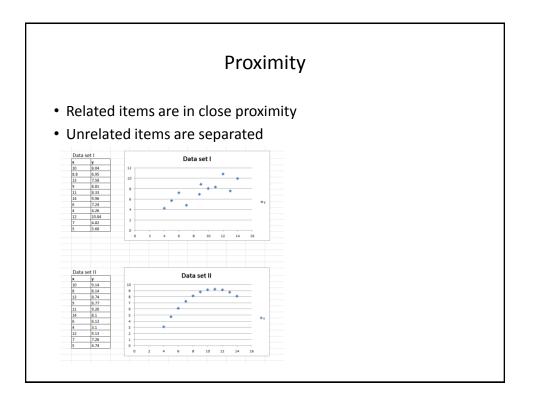

### Text Or Graphics?

- Text?
- A graph or chart?
  - What type to use? (Pie, bar, line etc.)

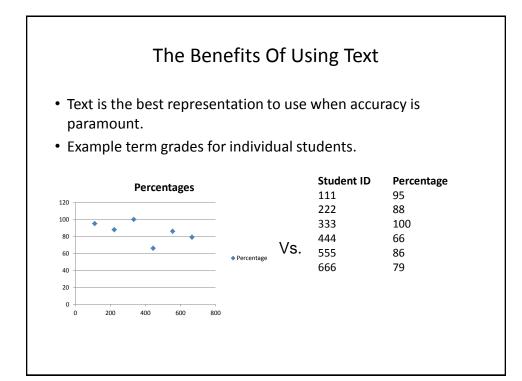

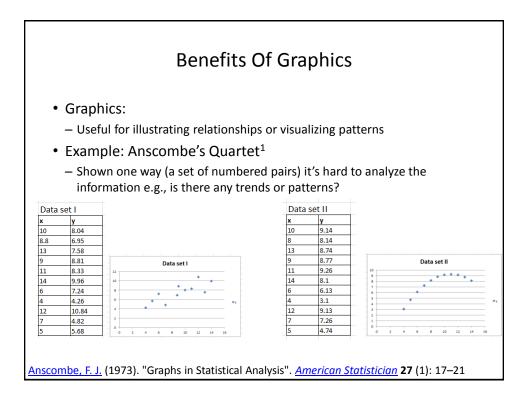

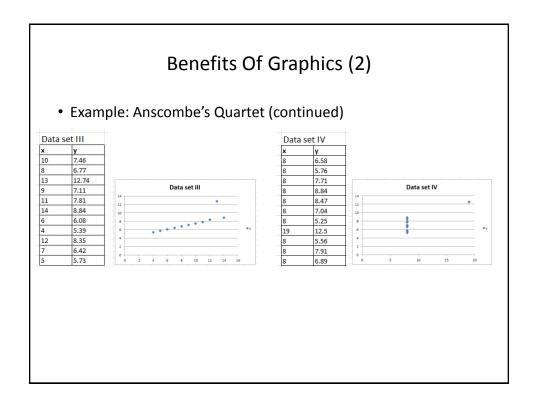

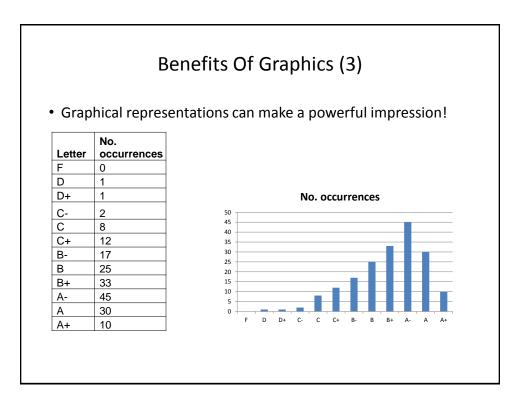

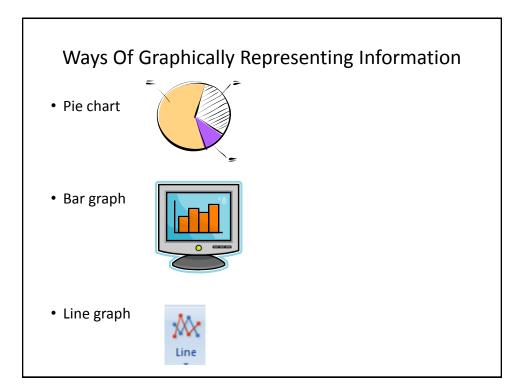

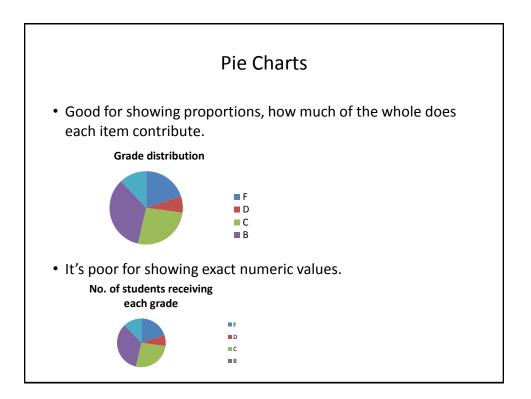

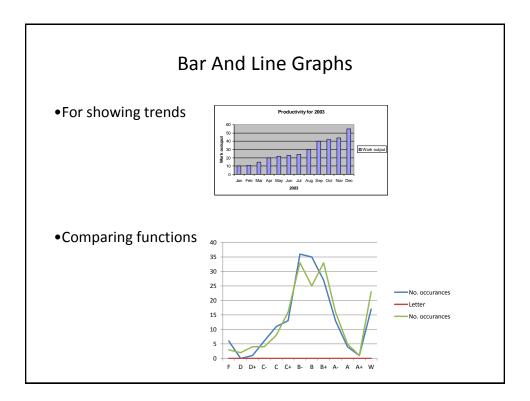

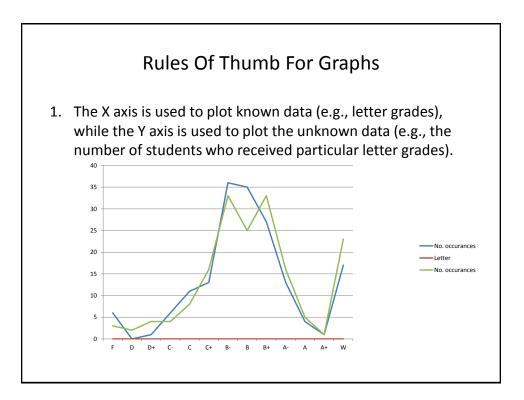

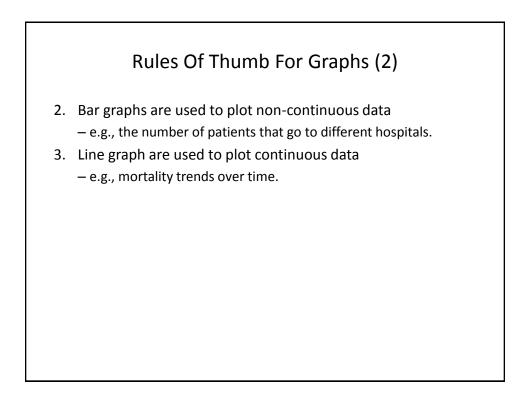

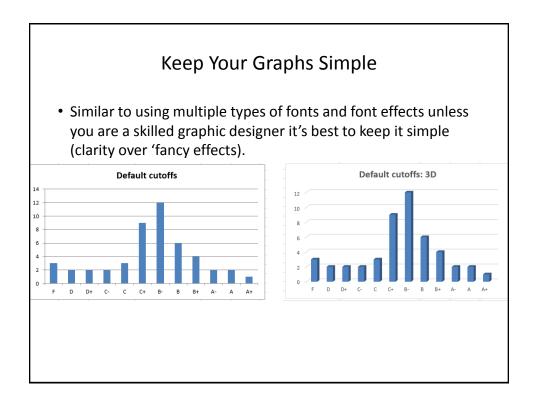

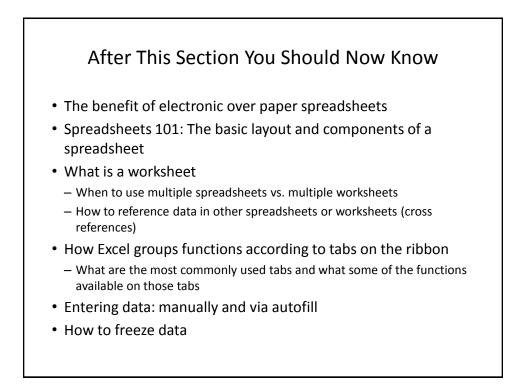

# After This Section You Should Now Know (2)

- Tags
  - How to do tag a spreadsheet
  - What is the benefit of using tags
- Common mathematical operators and the order of operation
- What is the difference between constants (data) and calculations (formulas)
  - How is a formula differentiated from data
- The three rules of thumb for designing spreadsheets
  - 1. Don't make something data if it can be derived
  - 2. Label everything
  - 3. Don't duplicate data

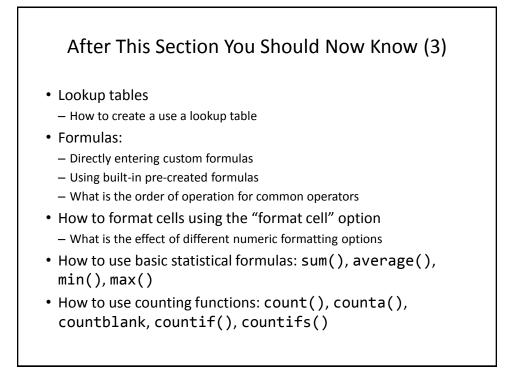

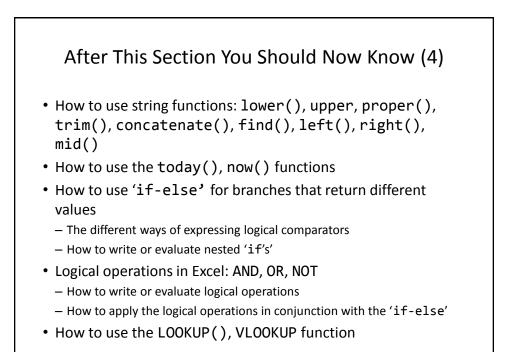

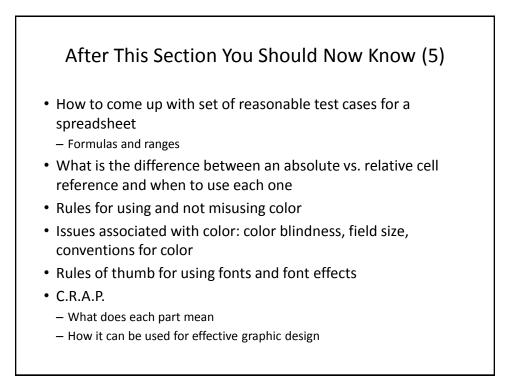

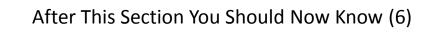

- When to use text vs. graphics
- When to use a pie chart vs. bar graph vs. line graph

## **Copyright Notification**

- "Unless otherwise indicated, all images in this presentation are used with permission from Microsoft."
- Images of spreadsheets (save VisiCalc) are curtesy of James Tam